### **Multithreaded Programming Part II: Android-Specific Techniques**

Originals of Slides and Source Code for Examples: http://www.coreservlets.com/android-tutorial/

**Customized Java EE Training: http://courses.coreservlets.com/** Java, JSF 2, PrimeFaces, Servlets, JSP, Ajax, jQuery, Spring, Hibernate, RESTful Web Services, Hadoop, Android. Developed and taught by well-known author and developer. At public venues or onsite at *your* location.

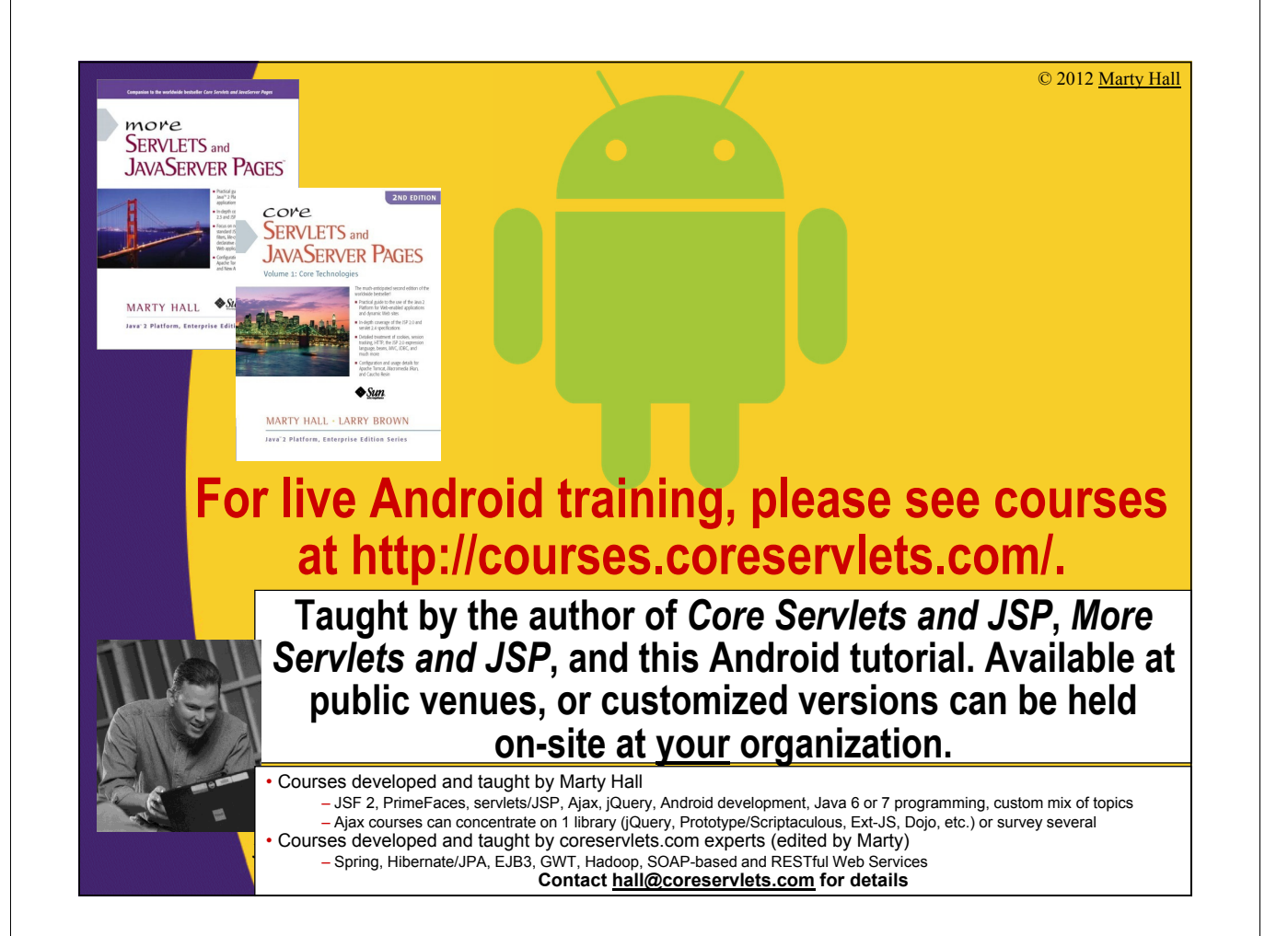

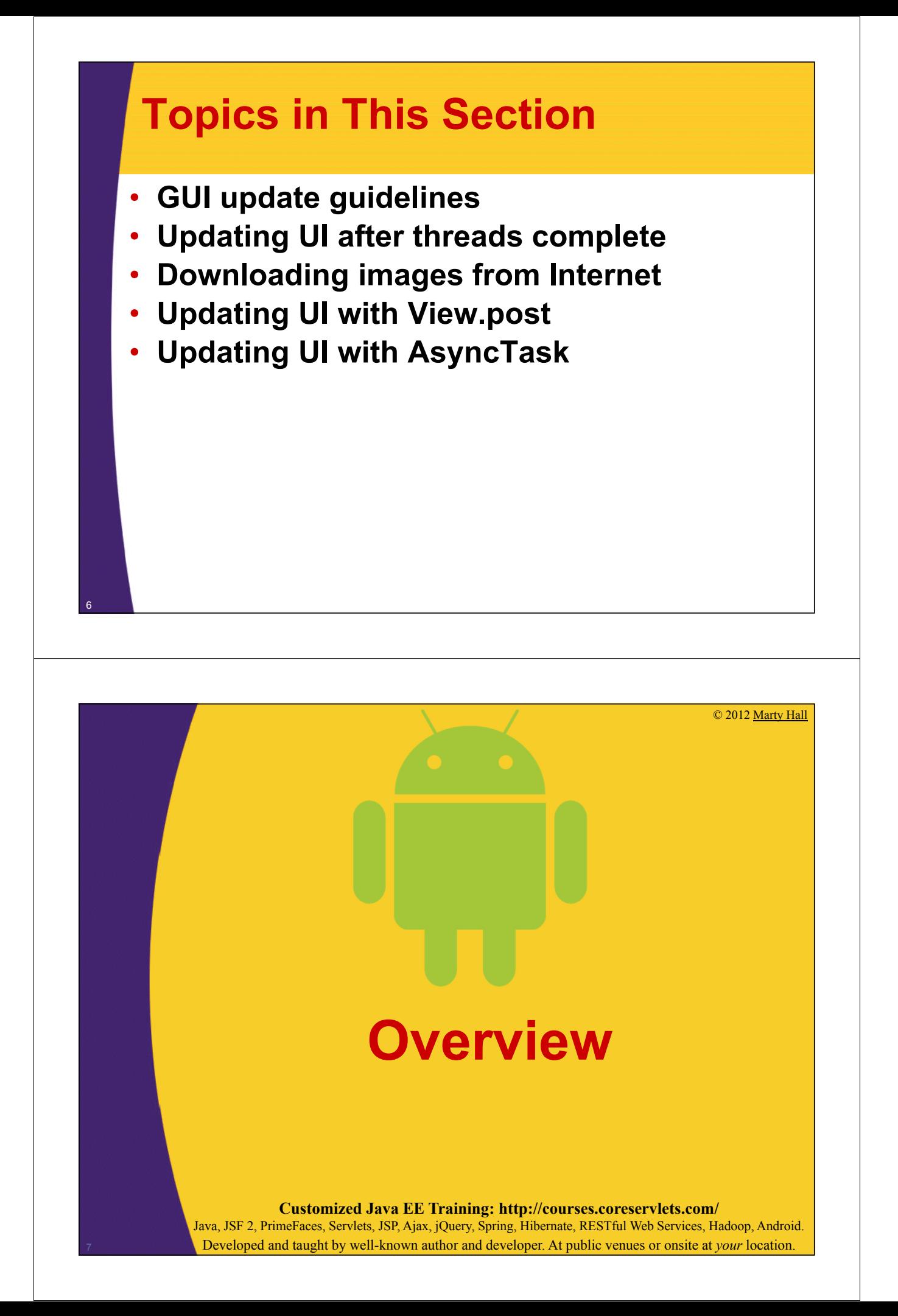

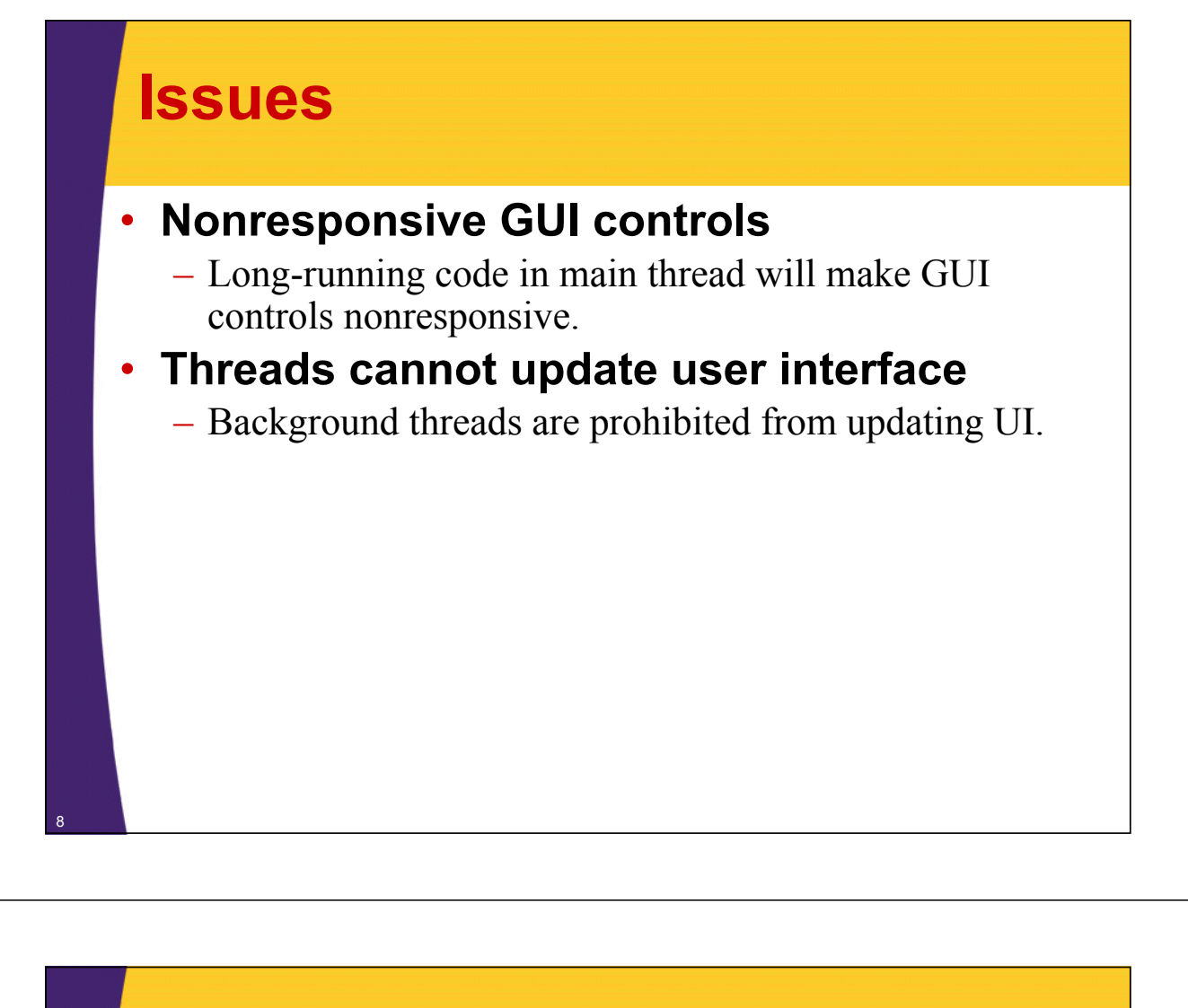

### **Nonresponsive GUI Controls**

#### • **Problem**

- Long-running code in main thread will make GUI controls nonresponsive.
	- For example, if a Button's onClick handler takes 5 seconds, then none of the other controls will respond for 5 seconds.

#### • **Solution**

- Move time-consuming operations to background threads
	- This was the entire point of the previous lecture on the basics of multithreaded programming

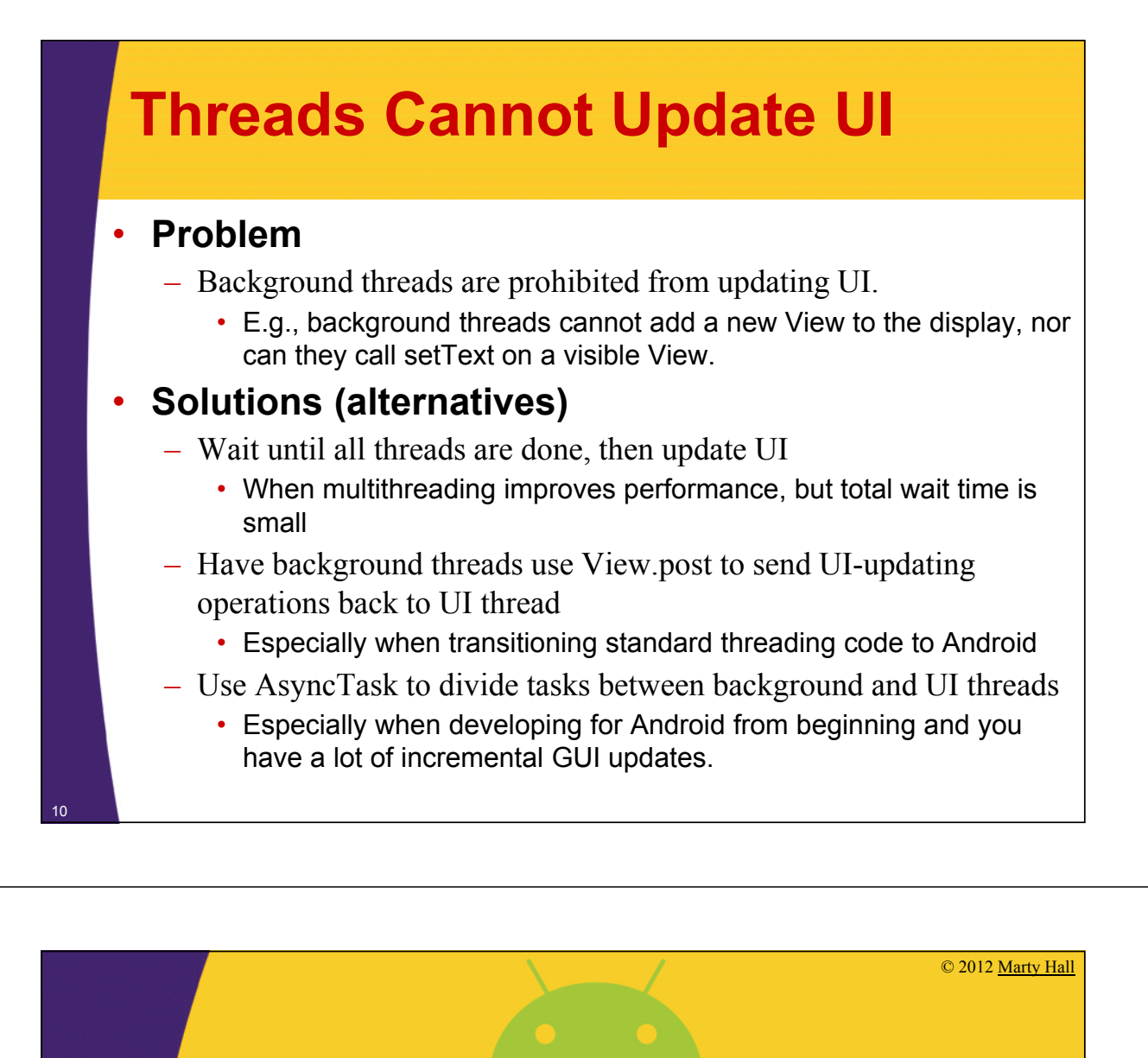

# **Updating UI After Threads Complete**

**Customized Java EE Training: http://courses.coreservlets.com/**

Java, JSF 2, PrimeFaces, Servlets, JSP, Ajax, jQuery, Spring, Hibernate, RESTful Web Services, Hadoop, Android. Developed and taught by well-known author and developer. At public venues or onsite at *your* location.

## **Updating UI All at Once**

#### • **Scenario**

- Using threads improves performance.
- Total wait time is small, so no need to display intermediate results.

#### • **Approach**

- Add threads to ExecutorService task list.
- Use awaitTermination to wait until all tasks are finished (or a timeout is exceeded)
- Update UI. You are in UI thread, so this is safe/legal.

### **Example: Multi-URL Validator**

#### • **Idea**

- Let user enter any number of URLs
- Check if they are legal by making HTTP HEAD requests and checking the server status line

### • **Approach**

- Make a List of URL result holders
- For each URL, pass result holder to background thread. Background thread stores result in holder. Use inner class for background thread implementation.
- After all tasks are complete or 10 seconds have elapsed (whichever is sooner), show results in ScrollView

### **Main Activity: Setup Code**

**public class UrlCheckerActivity extends Activity { private LinearLayout mResultsRegion; private EditText mUrlsToTest; private int mGoodUrlColor, mForwardedUrlColor, mBadUrlColor; private Drawable mGoodUrlIcon, mForwardedUrlIcon, mBadUrlIcon; List<UrlCheckerResult> mResultsHolder = new ArrayList<UrlCheckerResult>(); private final static int HEAD\_TIMEOUT = 10; private float mResultTextSize; private int mResultPaddingSize;**

### **Main Activity: Setup Code (Continued)**

#### **@Override**

```
public void onCreate(Bundle savedInstanceState) {
    super.onCreate(savedInstanceState);
    setContentView(R.layout.url_checker);
    mUrlsToTest = (EditText)findViewById(R.id.urls_to_test);
    mResultsRegion = (LinearLayout)findViewById(R.id.results region);
   Resources resources = getResources();
   mGoodUrlColor = resources.getColor(R.color.url_good);
   mForwardedUrlColor = resources.getColor(R.color.url_forwarded);
    mBadUrlColor = resources.getColor(R.color.url_bad);
   mGoodUrlIcon = resources.getDrawable(R.drawable.emo_im_happy);
    mForwardedUrlIcon = resources.getDrawable(R.drawable.emo_im_wtf);
   mBadUrlIcon = resources.getDrawable(R.drawable.emo_im_sad);
    mResultTextSize = 
        resources.getDimension(R.dimen.url_checker_result_size);
   mResultPaddingSize =
```
(int)resources.getDimension(R.dimen.url\_checker\_padding\_size);

### **Main Activity: Button Handler (Starts Threads)**

```
public void checkUrls(View clickedButton) {
    mResultsRegion.removeAllViews();
    mResultsRegion.requestLayout();
    String[] urls = 
        mUrlsToTest.getText().toString().split("\\s+");
    ExecutorService taskList = 
        Executors.newFixedThreadPool(50);
    for (String url: urls) {
        UrlCheckerResult resultHolder = 
             new UrlCheckerResult(url);
        mResultsHolder.add(resultHolder);
        taskList.execute(new UrlTester(resultHolder));
    }
    try {
        taskList.shutdown(); 
        taskList.awaitTermination(HEAD_TIMEOUT, 
                                   TimeUnit.SECONDS); 
    } catch (InterruptedException e) {}
```
## **Main Activity: Button Handler (After Threads Complete)**

```
for(UrlCheckerResult resultHolder: mResultsHolder) {
         UrlChecker result = resultHolder.getUrlResult();
         if (result == null) {
              result = 
                   new UrlChecker(resultHolder.getUrlString(), 
                                      HEAD_TIMEOUT);
         }
         TextView displayedResult = new TextView(this);
         displayedResult.setTextColor(chooseColor(result));
         displayedResult.setTextSize(mResultTextSize);
         displayedResult.setText(result.toString());
         displayedResult.setCompoundDrawablesWithIntrinsicBounds
               (chooseIcon(result), null, null, null);
         displayedResult.setCompoundDrawablePadding
               (mResultPaddingSize);
         mResultsRegion.addView(displayedResult);
    }
}
                                             It would have been be illegal to do this in the 
                                             background thread, because it changes the visible 
                                             UI. Creating the TextView would have been legal, 
                                             but adding it to the vertical LinearLayout inside the 
                                             ScrollView (as done here) would have been illegal.
```
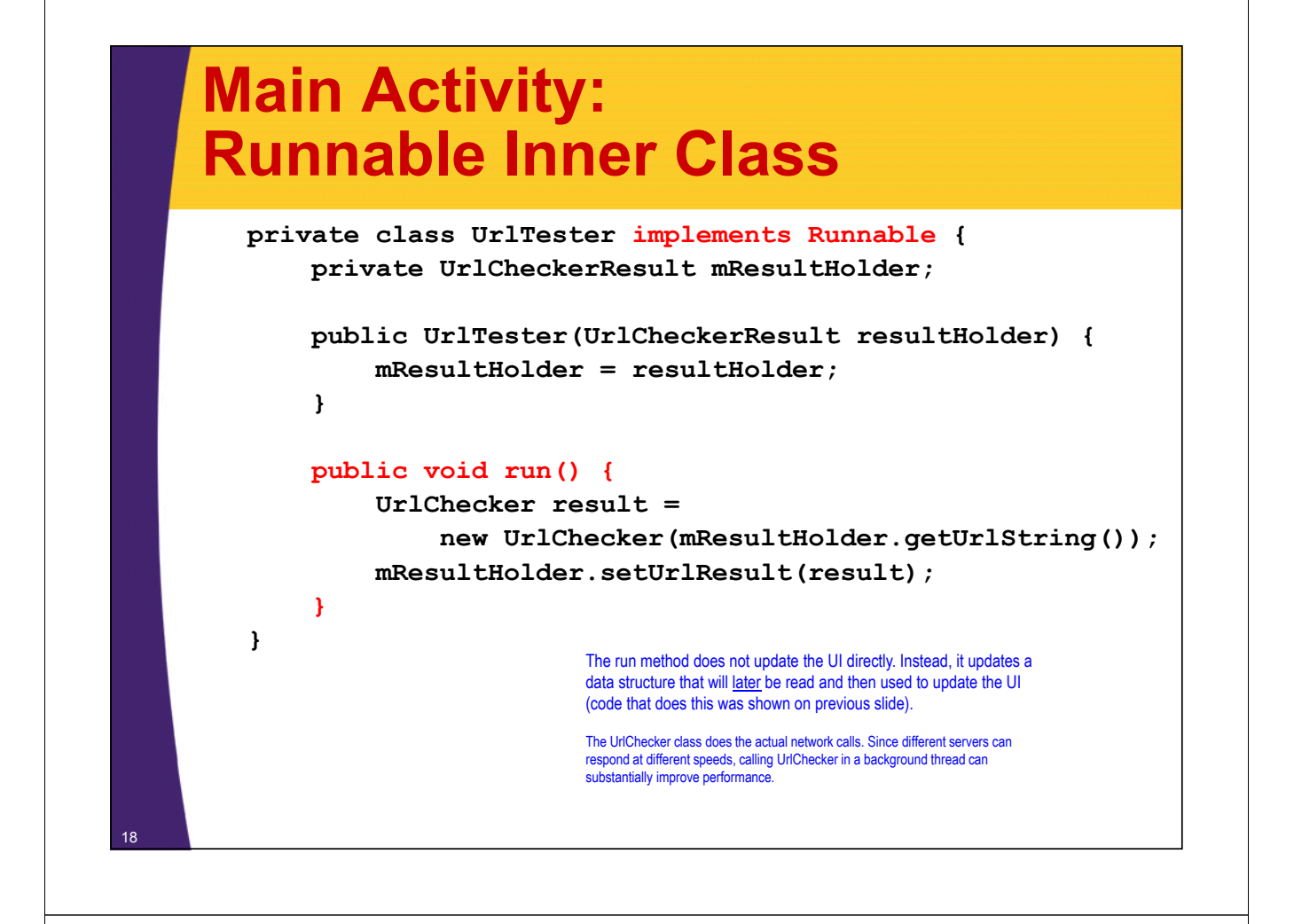

#### **Main Activity: Helper Methods private int chooseColor(UrlChecker urlResult) { if (urlResult.isGood()) { return(mGoodUrlColor); } else if (urlResult.isForwarded()) { return(mForwardedUrlColor); } else { return(mBadUrlColor); } } private Drawable chooseIcon(UrlChecker urlResult) { if (urlResult.isGood()) { return(mGoodUrlIcon); } else if (urlResult.isForwarded()) { return(mForwardedUrlIcon); } else { return(mBadUrlIcon); }** <sup>19</sup> **}** I use different text colors and different icons depending on whether the URL is good, forwarded, or bad.

### **Main Helper Classes** • **UrlChecker** – Makes a HEAD request and parses status line. If status code is 301 or 302, looks up Location header. • Most of the code shown in earlier lecture on Networking • **UrlCheckerResult** – Stores a URL and the associated UrlChecker result. • The timeout could be exceeded before the results are found, in which case the UrlChecker is null. In that scenario, we display a message that shows the URL and says that no result was found within the allotted time. 20

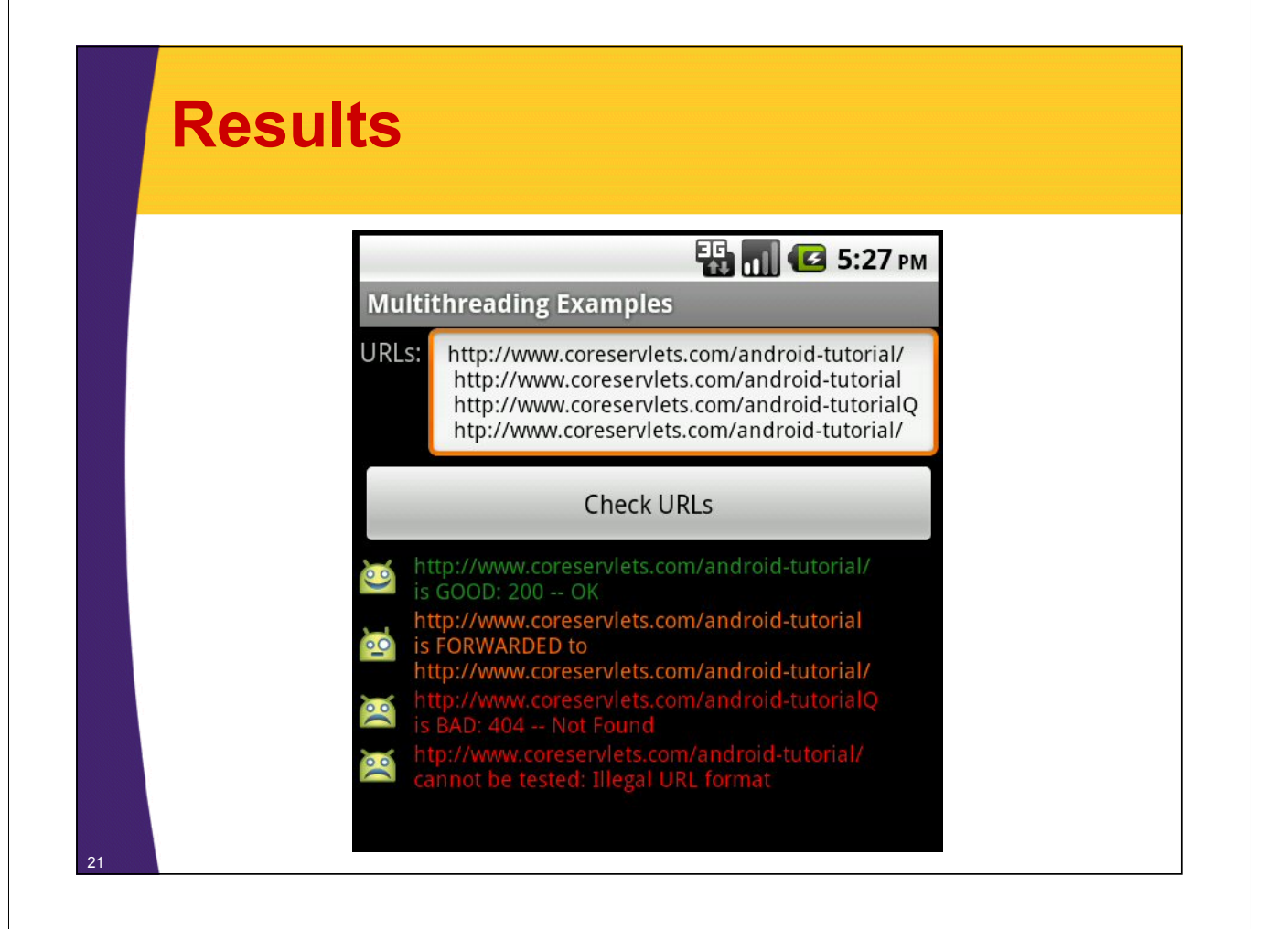

# **Downloading Web Images**

**Customized Java EE Training: http://courses.coreservlets.com/** Java, JSF 2, PrimeFaces, Servlets, JSP, Ajax, jQuery, Spring, Hibernate, RESTful Web Services, Hadoop, Android. Developed and taught by well-known author and developer. At public venues or onsite at *your* location.

### **Displaying a Network Image**

#### • **Idea**

– The decodeStream method of BitmapFactory can take an InputStream and produce a Bitmap. You can put a Bitmap into an ImageView

#### • **Approach**

- Get an HttpURLConnection (as explained in second networking lecture)
- Get the input stream with connection.getInputStream()
- Pass the stream to BitmapFactory.decodeStream and store result in Bitmap
- Get a reference to an ImageView and pass new Bitmap to setImageBitmap

### **BitmapUtils: Getting a Bitmap**

```
public class BitmapUtils {
    public static Bitmap bitmapFromUrl(String urlString) 
            throws MalformedURLException, IOException {
        URL url = new URL(urlString);
        HttpURLConnection urlConnection = 
            (HttpURLConnection)url.openConnection();
        InputStream in = urlConnection.getInputStream();
        Bitmap bitmapImage = BitmapFactory.decodeStream(in);
        urlConnection.disconnect();
        return(bitmapImage);
    }
```
### **Making a View for an Image**

#### • **Idea**

– Given an address, try to load a Bitmap from it. If successful, make an ImageView showing the Bitmap. If unsuccessful, make a TextView showing information on the error.

#### • **Approach**

- Call BitmapUtils.bitmapFromUrl.
	- If no Exception, instantiate ImageView and pass Bitmap to setImageBitmap.
	- If Exception, instantiate TextView and store an error message in it.

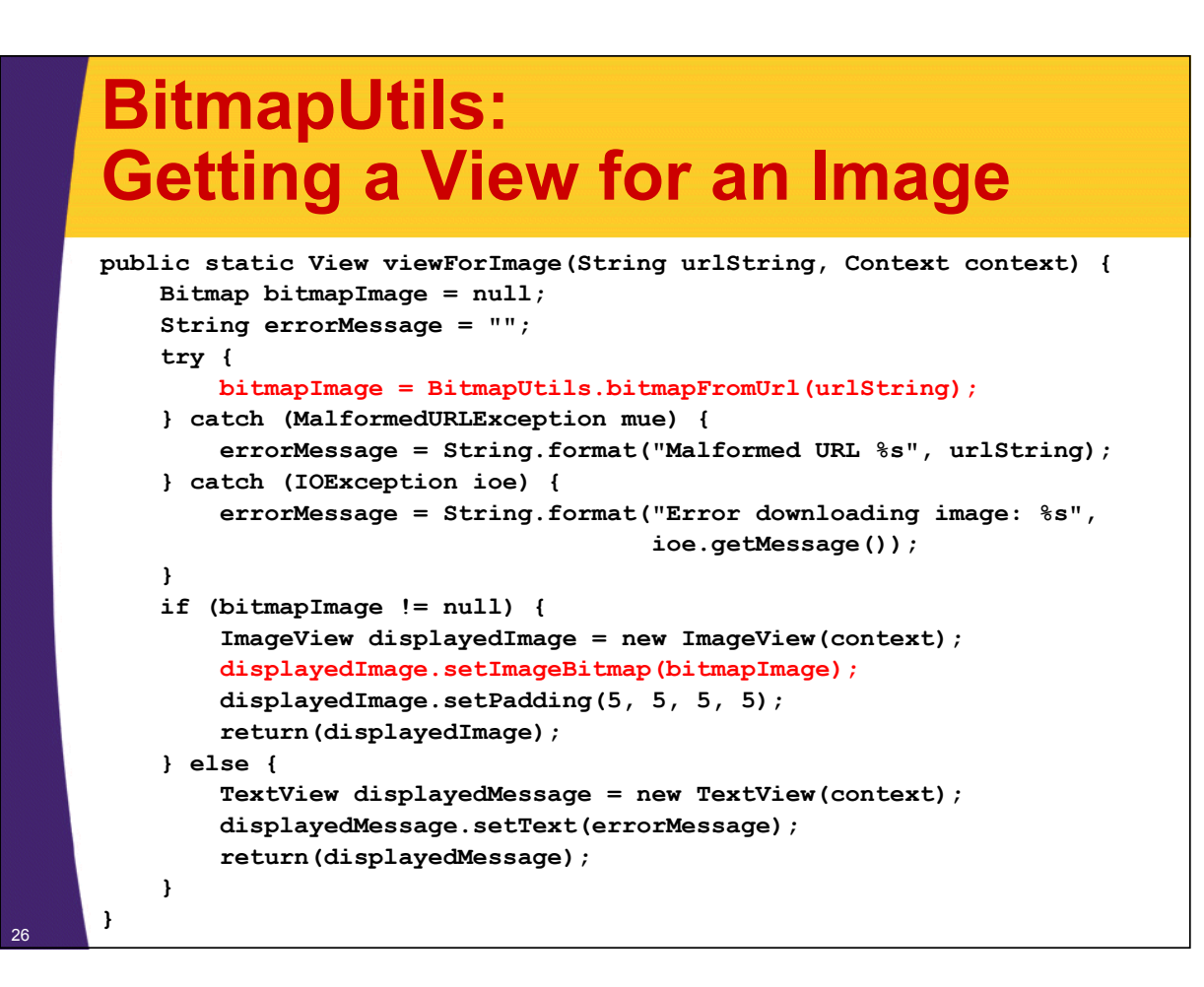

### **Example: Unthreaded Image Viewer**

#### • **Idea**

- Let user enter URL of an image to be displayed
- Either show that image, or show error message

#### • **Approach**

- Read the address from EditText, pass to BitmapUtils.viewForImage
- Add resultant View to the layout

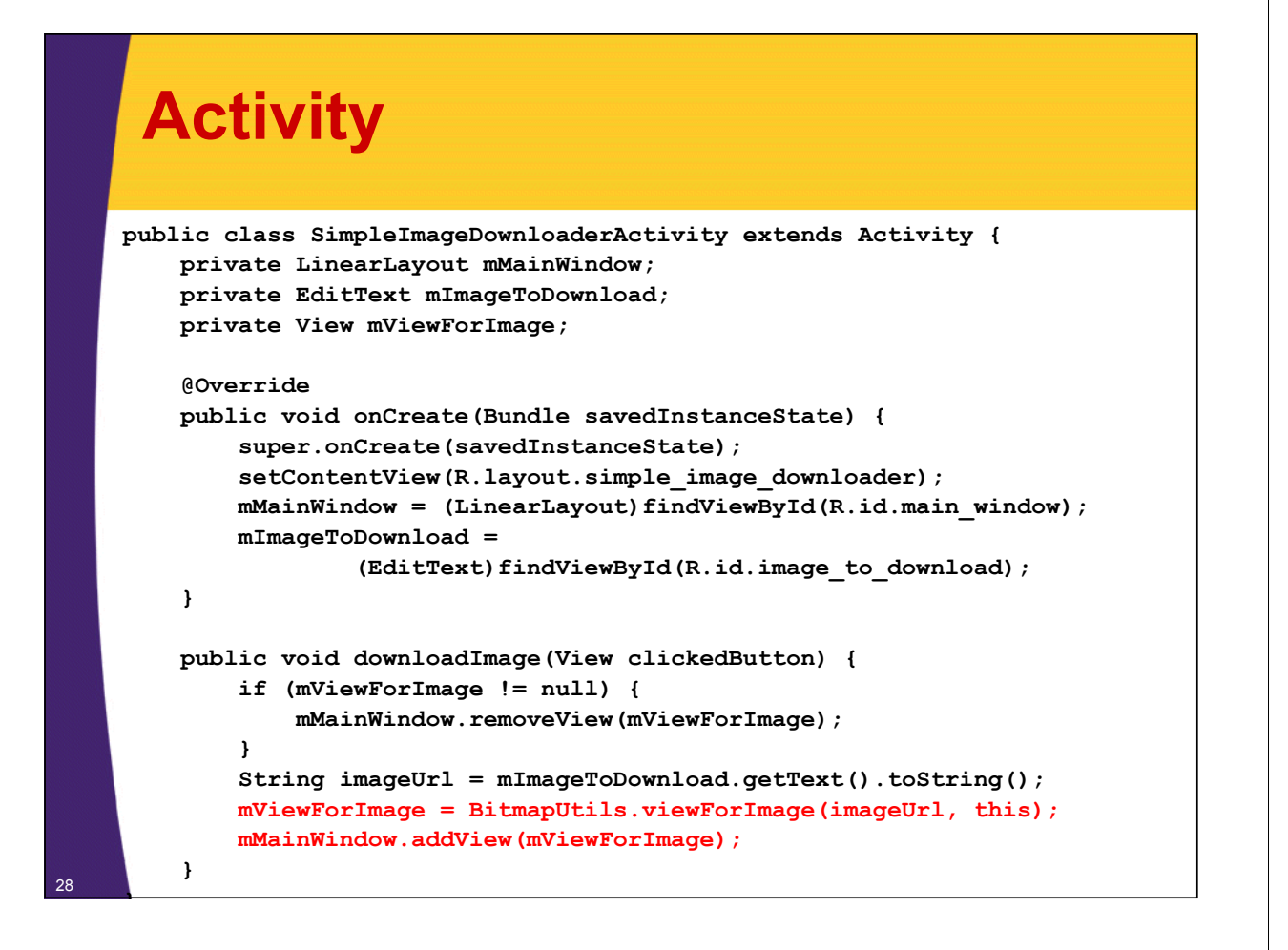

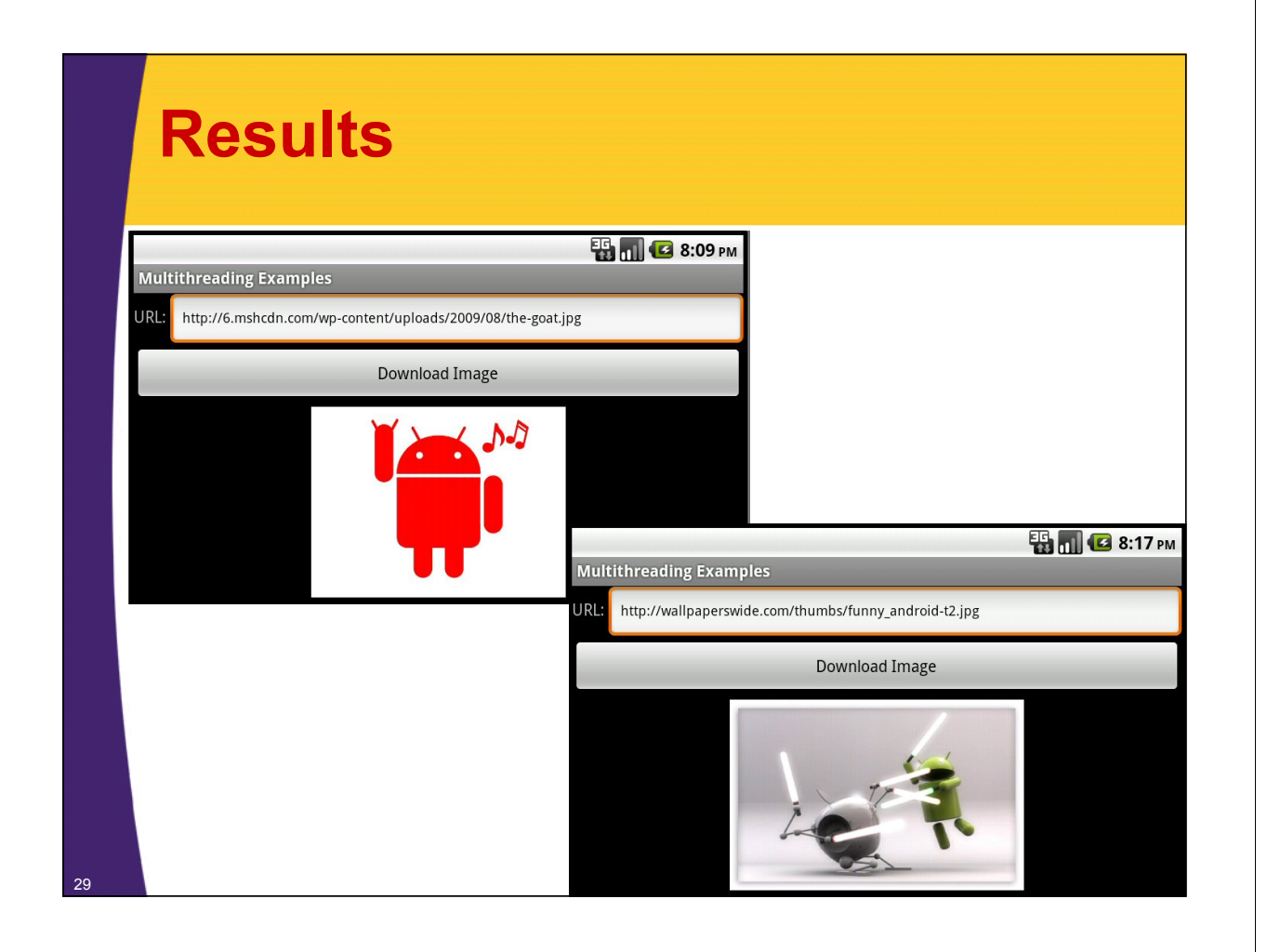

# **Updating UI with View.post**

**Customized Java EE Training: http://courses.coreservlets.com/** Java, JSF 2, PrimeFaces, Servlets, JSP, Ajax, jQuery, Spring, Hibernate, RESTful Web Services, Hadoop, Android. Developed and taught by well-known author and developer. At public venues or onsite at *your* location.

### **View.post**

#### • **Scenario**

- Total wait time might be large, so you want to show intermediate results
- You have a lot of normal threading code but you occasionally need to update UI.

#### • **Approach**

}

– When background thread has result that should affect UI, create a Runnable and pass to post

public void run() { *// Background thread* doStuffButDontUpdateUI();

someView.post(new Runnable() {

public void run() { updateUI(); }});

### **Example: Multithreaded Image Viewer (Version 1)**

#### • **Idea**

- Let user enter URLs of images to be displayed
- Download and display them inside a scrolling horizontal LinearLayout

### • **Approach**

- Download images and associate them with ImageView, as shown in the previous subsection. If there was an error, create a TextView saying so.
- Create a Runnable that will add the resultant View to the LinearLayout
- Pass that Runnable to the post method of the LinearLayout

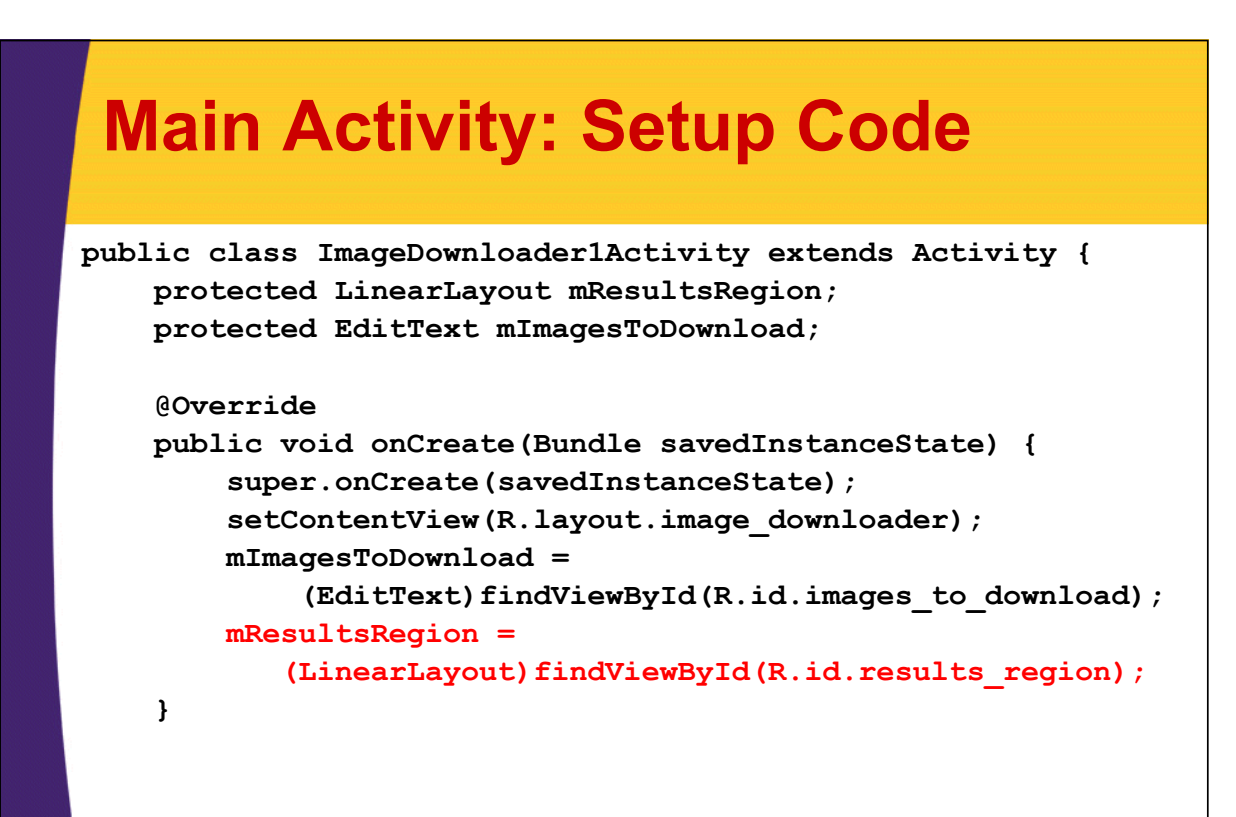

#### **Main Activity: Button Handler public void downloadImages(View clickedButton) { mResultsRegion.removeAllViews(); mResultsRegion.requestLayout(); String[] images = mImagesToDownload.getText().toString().split("\\s+"); addImages(images); } protected void addImages(String[] images) { ExecutorService taskList = Executors.newFixedThreadPool(50); for (String image: images) { taskList.execute(new ImageDownloader(image)); } }**  34 The event handler is split into two methods because the next example will extend this class and overrid addImages, but will keep the inherited version of downloadImages unchanged.

### **Main Activity: Runnable Inner Class (For Background)**

```
private class ImageDownloader implements Runnable {
      private String mImageUrl;
      public ImageDownloader(String imageUrl) {
            mImageUrl = imageUrl;
      }
      public void run() {
            View viewToAdd = 
                  BitmapUtils.viewForImage(mImageUrl, 
                                           ImageDownloader1Activity.this);
            mResultsRegion.post(new ViewAdder(viewToAdd));
      }
}
                 This is the task that the ExecutorService executes. It calls viewForImage, a time-
                 consuming task that loads an image from the network and associates it with an 
                 ImageView (or a TextView if there was an error). The View is then sent to the main 
                 UI thread by putting it in a Runnable and passing the Runnable to the post method 
                 of a View that is in the main Activity.
```
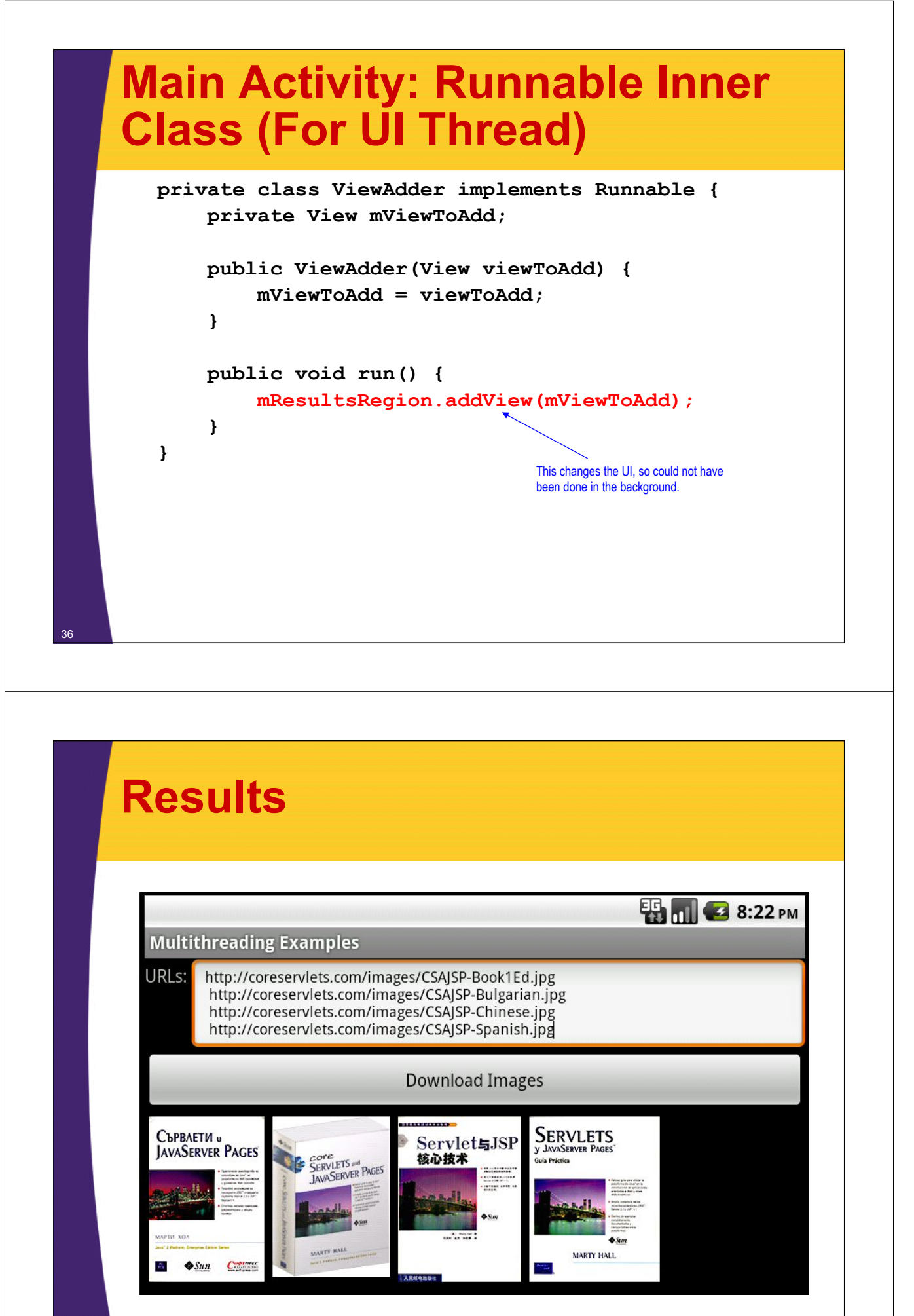

# **Updating UI with AsyncTask**

**Customized Java EE Training: http://courses.coreservlets.com/** Java, JSF 2, PrimeFaces, Servlets, JSP, Ajax, jQuery, Spring, Hibernate, RESTful Web Services, Hadoop, Android. Developed and taught by well-known author and developer. At public venues or onsite at *your* location.

### **AsyncTask**

#### • **Scenario**

- Total wait time might be large, so you want to show intermediate results
- You are designing code from the beginning to divide the work between GUI and non-GUI code

#### • **Approach**

**} }**

39

– Use AsyncTask with doInBackground & onPostExecute

```
private class MixedTask extends AsyncTask<…> {
  public SomeType doInBackground(…) {
    doNonGuiStuff();
    return(valueForUiThread);
 }
  public void onPostExecute(SomeType valueForUiThread) {
   doGuiStuffWith(valueForUiThread);
```
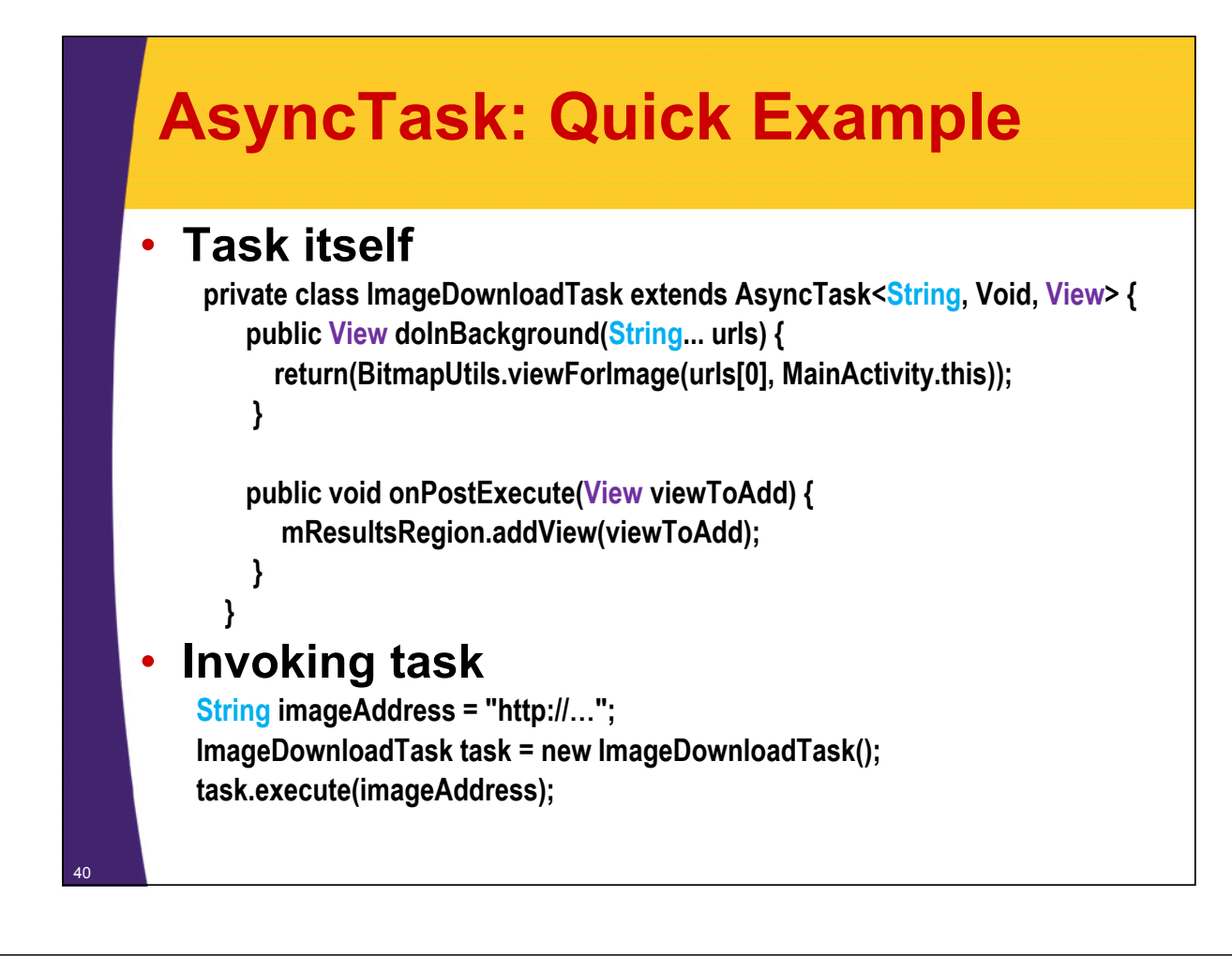

### **AsyncTask Details: Constructor**

#### • **Class is genericized with three arguments**

– AsyncTask<ParamType, ProgressType, ResultType>

#### • **Interpretation**

- ParamType
	- This is the type you pass to execute, which in turn is the type that is send to doInBackground. Both methods use varargs, so you can send any number of params.
- ProgressType
	- This is the type that you pass to publishProgress, which in turn is passed to onProgressUpdate (which is called in UI thread). Use Void if you do not need to display intermediate progress.
- ResultType

41

• This is the type that you should return from doInBackground, which in turn is passed to onPostExecute (which is called in UI thread).

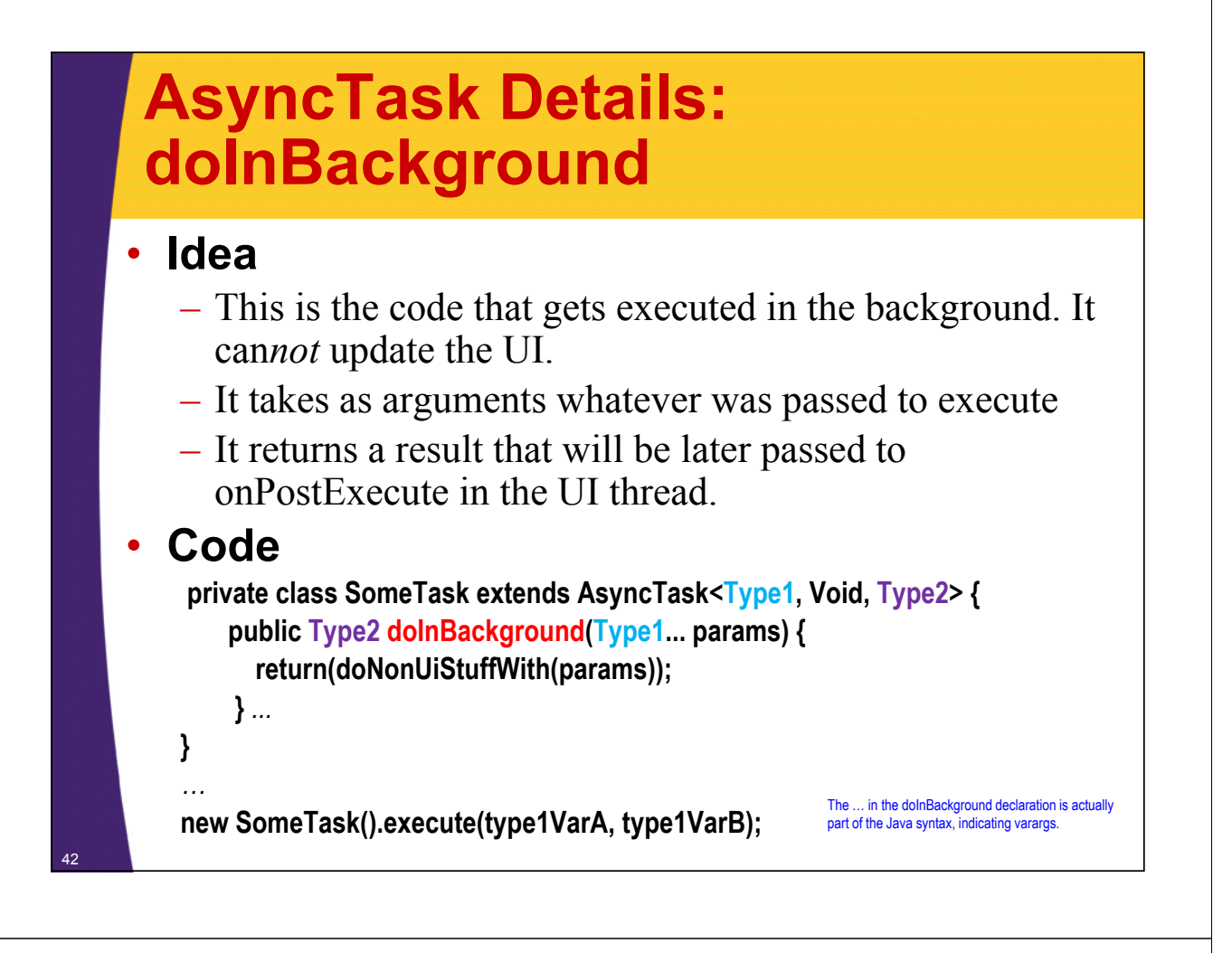

### **AsyncTask Details: onPostExecute**

#### • **Idea**

- This is the code that gets executed by the UI thread. It *can* update the UI.
- It takes as an argument whatever was returned by doInBackground

#### • **Code**

**}** *…*

```
private class SomeTask extends AsyncTask<Type1, Void, Type2> {
   public Type2 doInBackground(Type1... params) {
     return(doNonUiStuffWith(params));
   }
```
**public void onPostExecute(Type2 result) { doUiStuff(result); }**

**new SomeTask(). execute(type1VarA, type1VarB);**

### **AsyncTask Details: Other Methods**

#### • **onPreExecute**

– Invoked by the UI thread before doInBackground starts

#### • **publishProgress**

– Sends an intermediate update value to onProgressUpdate. You call this from code that is in doInBackground. The type is the middle value of the class declaration.

### • **onProgressUpdate**

– Invoked by the UI thread. Takes as input whatever was passed to publishProgress.

#### • **Note**

44

– All of these methods can be omitted.

### **Example: Multithreaded Image Viewer (Version 2)**

#### • **Idea**

- Let user enter URLs of images to be displayed
- Download and display them inside a scrolling horizontal LinearLayout

#### • **Approach**

- Extend previous example. Make an AsyncTask
- doInBackground
	- Download images and associate them with ImageView, as shown in the previous subsection. If there was an error, create a TextView saying so. Return that View.

#### – onPostExecute

• Add the View to the LinearLayout

### **Activity**

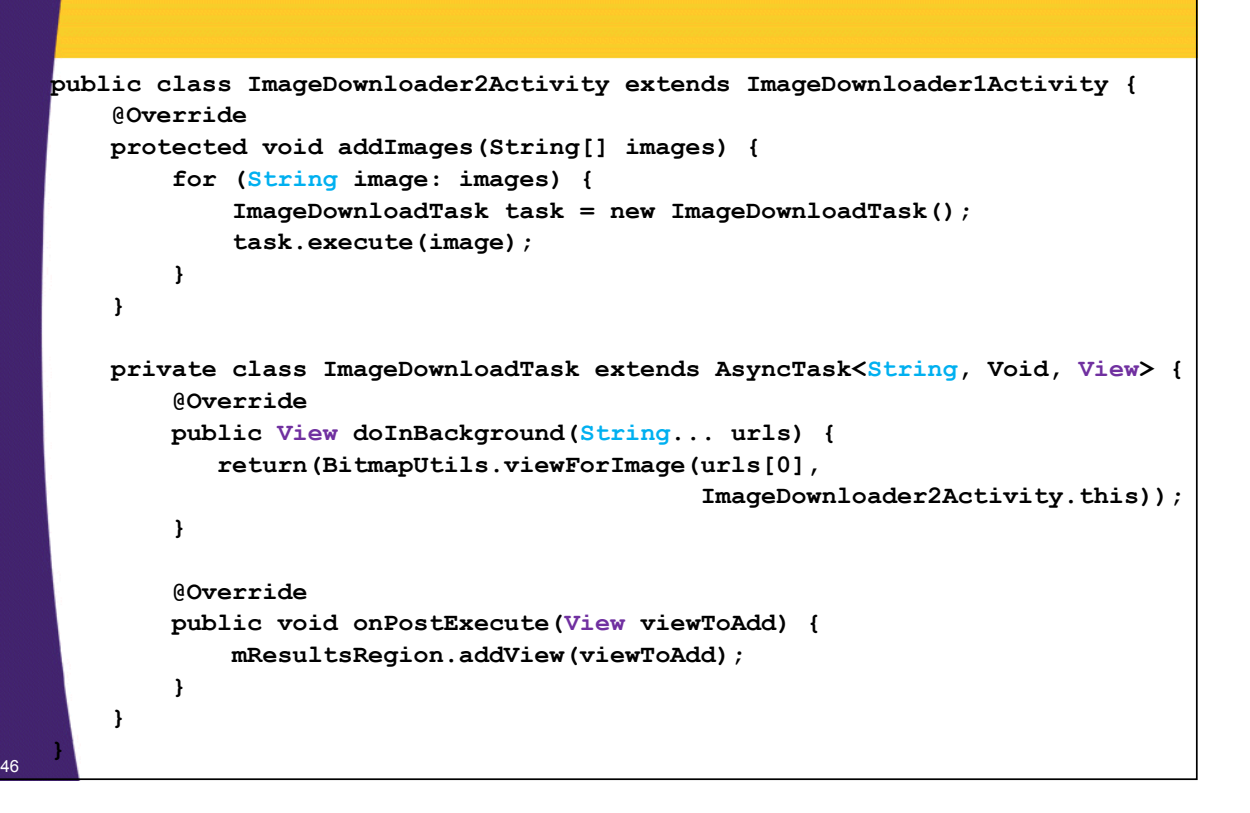

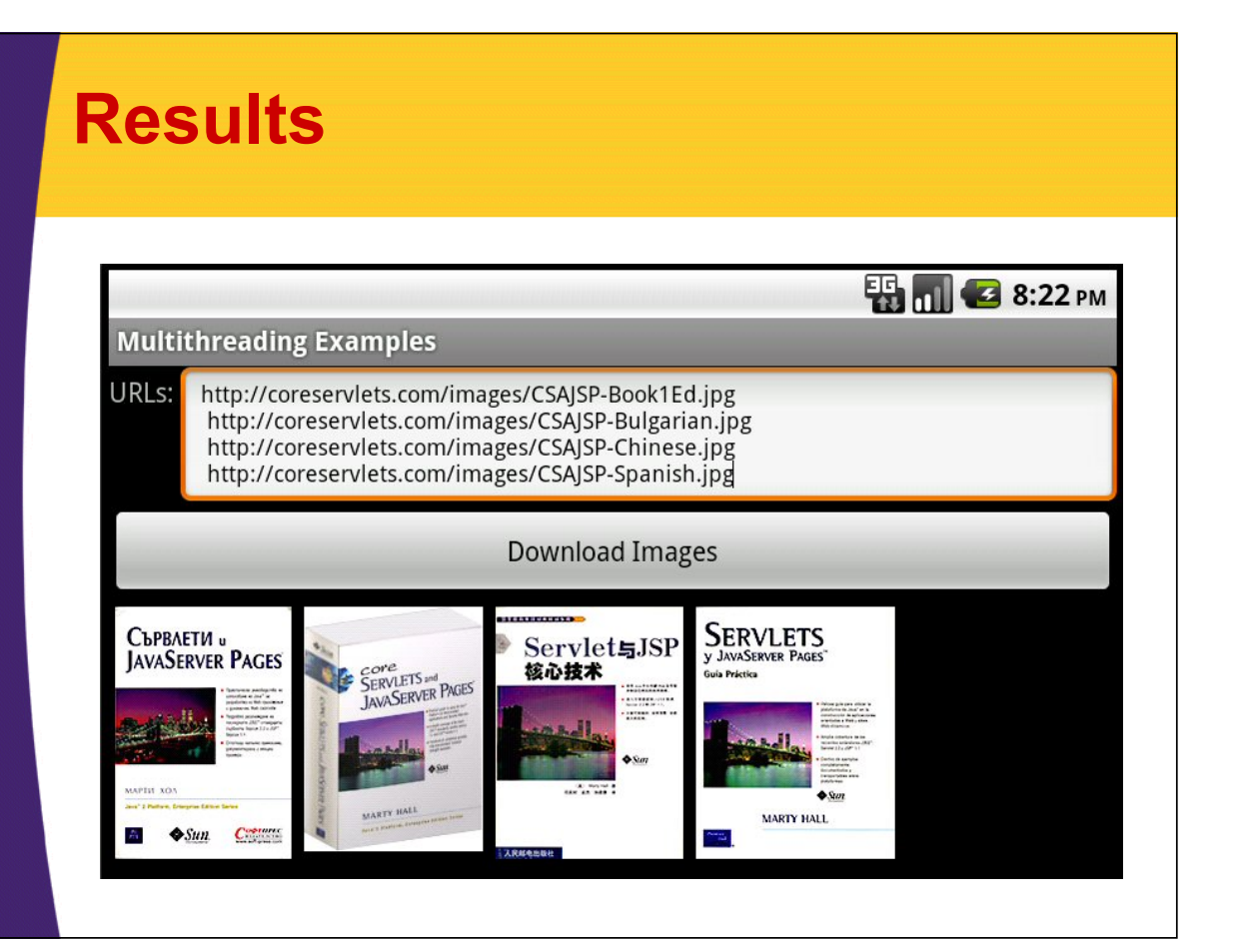

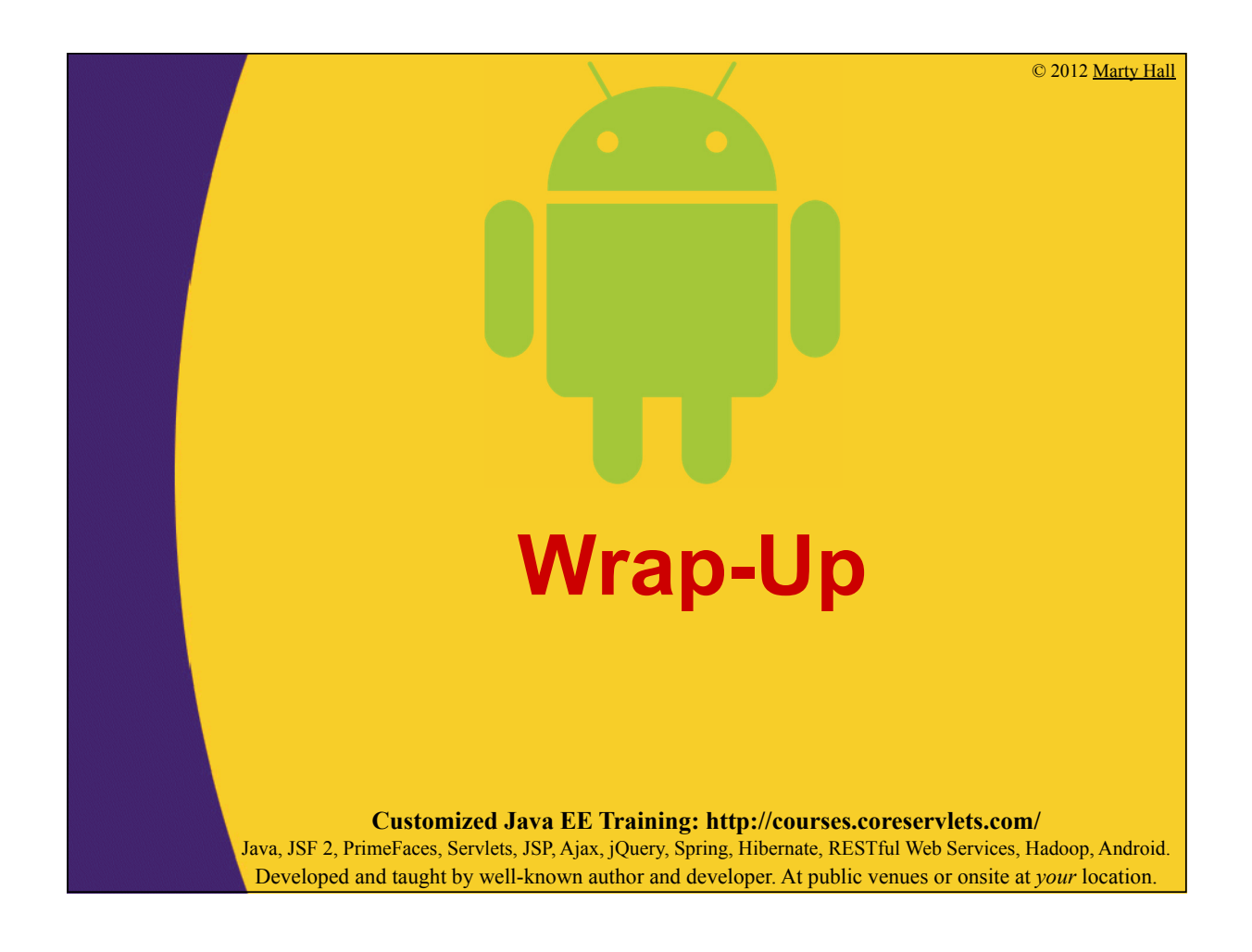

### **More Reading**

#### • **JavaDoc**

- AsyncTask
	- http://developer.android.com/reference/android/os/AsyncTask.html

#### • **Tutorial: Processes and Threads**

– http://developer.android.com/guide/topics/fundamentals/ processes-and-threads.html

#### • **Chapters**

- Threads, Services, Receivers, and Alerts
	- From *The Android Developer's Cookbook* by Steele & To
- Dealing with Threads
	- From *The Busy Coder's Guide to Android Development*  by Mark Murphy (http://commonsware.com/Android/)

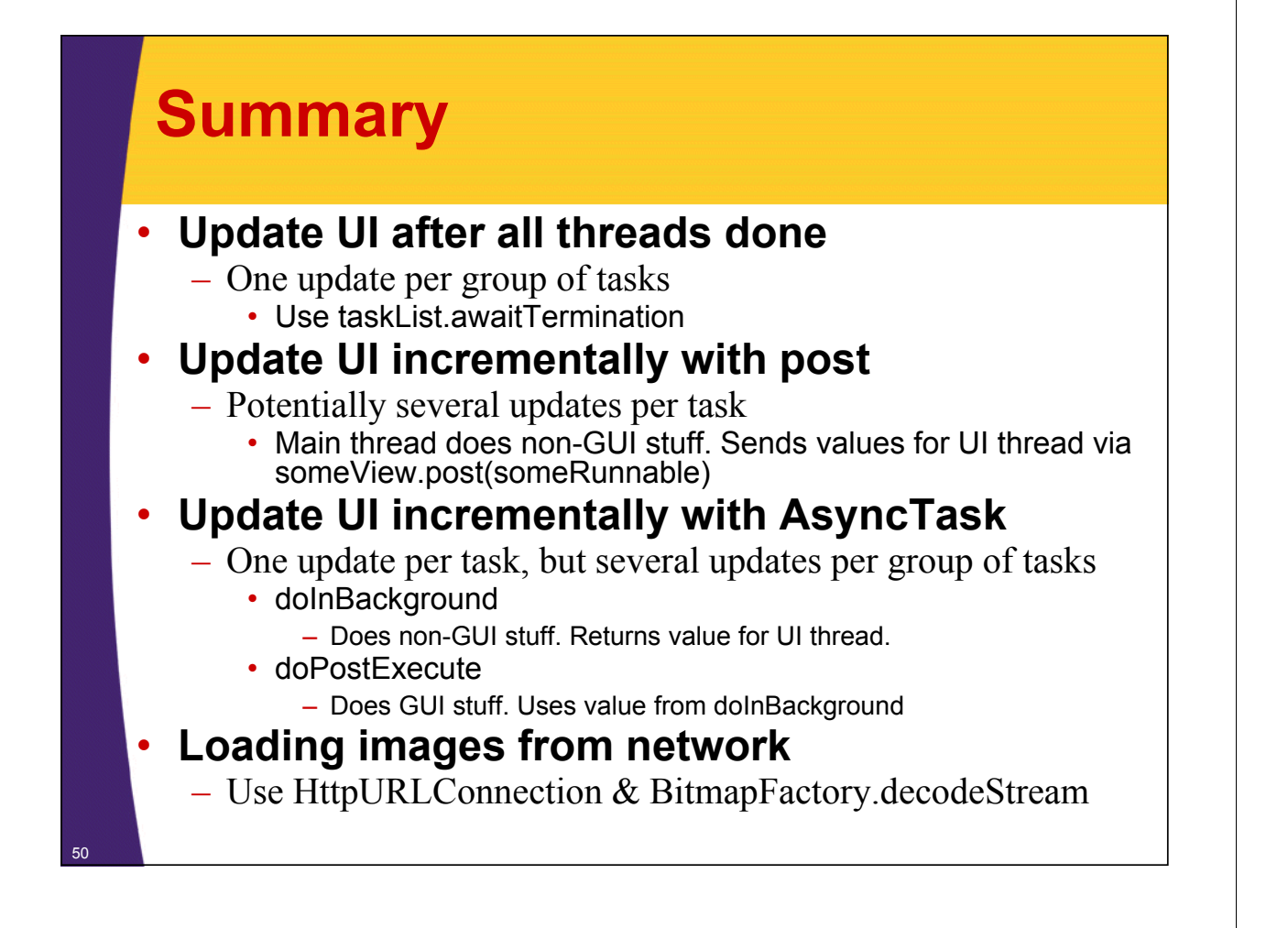

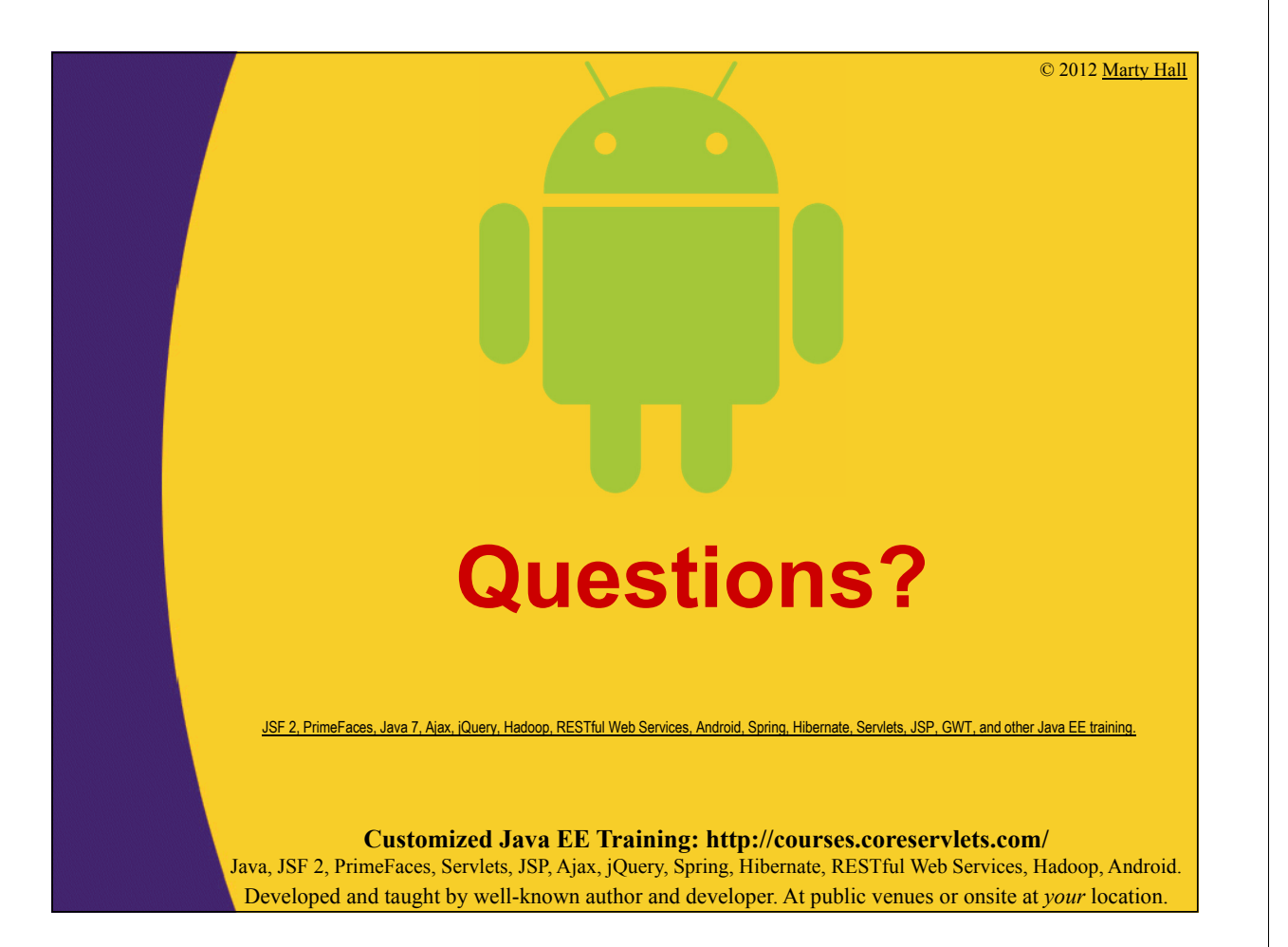